# **Zoom ウェビナーによる学会運営について Zoom ウェビナーによる学会運営について**

本会のプログラムは、Zoom のウェビナーを使って運営を行います。

#### 1.事前準備

- 1)インターネット接続環境の準備
- (1)端末の準備と設定 (1)端末の準備と設定
	- 座長、演者、および質疑に参加される視聴者は、**PC からの接続**をお願いいたします。**スマートフォンか** ◦座長、演者、および質疑に参加される視聴者は、**らの接続は回線が不安定になったり、切断する恐れがありますので、絶対に避けてください**(質疑に参加 **らの接続は回線が不安定になったり、切断する恐れがありますので、絶対に避けてください**されない視聴者は、スマートフォンからの接続でも結構です)。
	- ●サポートされている利用可能な端末(OS のバージョン等)をご確認ください。
	- 学会参加には、処理能力の高い端末を使用されることを推奨します。端末の性能が低い場合は、映像・ ◦学会参加には、処理能力の高い端末を使用されることを推奨します。端末の性能が低い場合は、映像・音声が途中で途切れたり、操作に時間がかかる場合があります。ご留意ください。
- (2)ネットワークの準備と設定 (2)ネットワークの準備と設定
	- 有線 LAN 接続の環境を推奨します。
	- 高速 Wi-Fi も利用可能ですが、時間帯、利用場所により通信が安定しない場合があります。Wi-Fi 利用に よる Zoom での Web 会議参加の場合、発表時に音声や画像が途切れるなど不具合が生じることが頻発し ております。そのため、Wi-Fi を OFF にして、有線 LAN 接続を使用してくださいますようお願いいた します。 ・有線 LAN 接続の環境を推奨します。<br>・高速 Wi-Fi も利用可能ですが、時間帯、利用場所により通信が安定しない場合があります。Wi-Fi<br>よる Zoom での Web 会議参加の場合、発表時に音声や画像が途切れるなど不具合が生じることが<br>ております。そのため、Wi-Fi を OFF にして、有線 LAN 接続を使用してくださいますようお願

また学内ネットワークをお使いの場合は、ネットワーク管理者に Zoom を利用した Web 会議を予定して いることをご確認いただき、利用可能な環境であることを事前にご確認ください。

- (3)アプリの事前インストールと動作確認 (3)アプリの事前インストールと動作確認
	- Zoom の Web 会議システムを初めて利用される場合は事前にアプリケーションのダウンロードとインス Zoom の Web 会議システムを初めて利用される場合は事前にアプリケーションのダウンロードとインストールが必要となります。 トールが必要となります。
	- アプリケーションのダウンロードとインストールに時間がかかることがございますのでご注意ください。
	- アプリケーションがインストールされましたら会議当日と同じ Web 環境での動作確認をお願いします。
	- 事前に音声の送受信に問題がないかもご確認をお願いいたします。
	- Zoom のアプリケーションがすでにインストールされている方も、更新を確認して頂いて、最新のバージョ ンでのご使用をお願い致します。 •アプリケーションのダウンロードとインストールに時間がかかることがございますのでご注意ください。<br>•アプリケーションがインストールされましたら会議当日と同じ Web 環境での動作確認をお願いします。<br>•事前に音声の送受信に問題がないかもご確認をお願いいたします。<br>• Zoom のアプリケーションがすでにインストールされている方も、更新を確認して頂いて、最新のバージョ<br>ンでのご使用をお願い致します。
- (4)マイク、スピーカー、カメラについて (4)マイク、スピーカー、カメラについて
	- ●ヘッドセット(マイク付きヘッドフォン)の利用を推奨いたします。
	- 相手の声が聞きやすく、またエコー、ハウリングの防止になります。
	- ワイヤレスのマイク付ヘッドフォンのご利用の場合は、接続前に充電が十分にされていることを確認し てください。
	- PC 内蔵のマイク・スピーカーもご利用は可能ですが、Web 会議用のマイク・スピーカー、イヤホンマイ イクをご利用頂くほうが周囲の音をひろったり、ハウリングを起こさないため、より適した通話が可能 なります。 ●相手の声が聞きやすく、またエコー、ハウリングの防止になります。<br>●ワイヤレスのマイク付ヘッドフォンのご利用の場合は、接続前に充電が十分にされていることを確認し<br>○ アください。<br>● PC 内蔵のマイク・スピーカーもご利用は可能ですが、Web 会議用のマイク・スピーカー、イヤホンマ<br>イクをご利用頂くほうが周囲の音をひろったり、ハウリングを起こさないため、より適した通話が可能<br>となります。
	- 座長および演者は、プレゼンの際にはカメラを使ってご自身の映像を送出してください。
	- 座長・演者以外の参加者(視聴者)は、質疑に参加され、座長に指名された場合に限り、音声のみで参 可能となります。 ●座長および演者は、プレゼンの際にはカメラを使ってご自身の映像を送出してください。<br>●座長・演者以外の参加者(視聴者)は、質疑に参加され、座長に指名された場合に限り、音声のみで参<br>○加可能となります。

## 2.入室(接続)時のお願い

- 1)ウェビナー登録時の参加者名の設定
	- Web 会議参加にあたっては「参加者名」の設定をお願いいたします。
	- ◦入室確認の際に、氏名の識別が必要です。
	- 【設定例】
		- ※ Zoom の仕様上、名、姓の順に表示されます。
		- 〇血管 太郎
		- ×太郎 血管 (表記順を正しくお願いします)
		- × Kekkan Taro(英語表記ではなく、漢字でお願いします)
		- × Tarochan(ハンドルネーム、ニックネームは不可です)
		- ◦姓名のスペースに3文字以上の漢字入力ができません。
		- ◦外国の方は、First name, Last name の順に、英語表記で入力していただいて結構です。

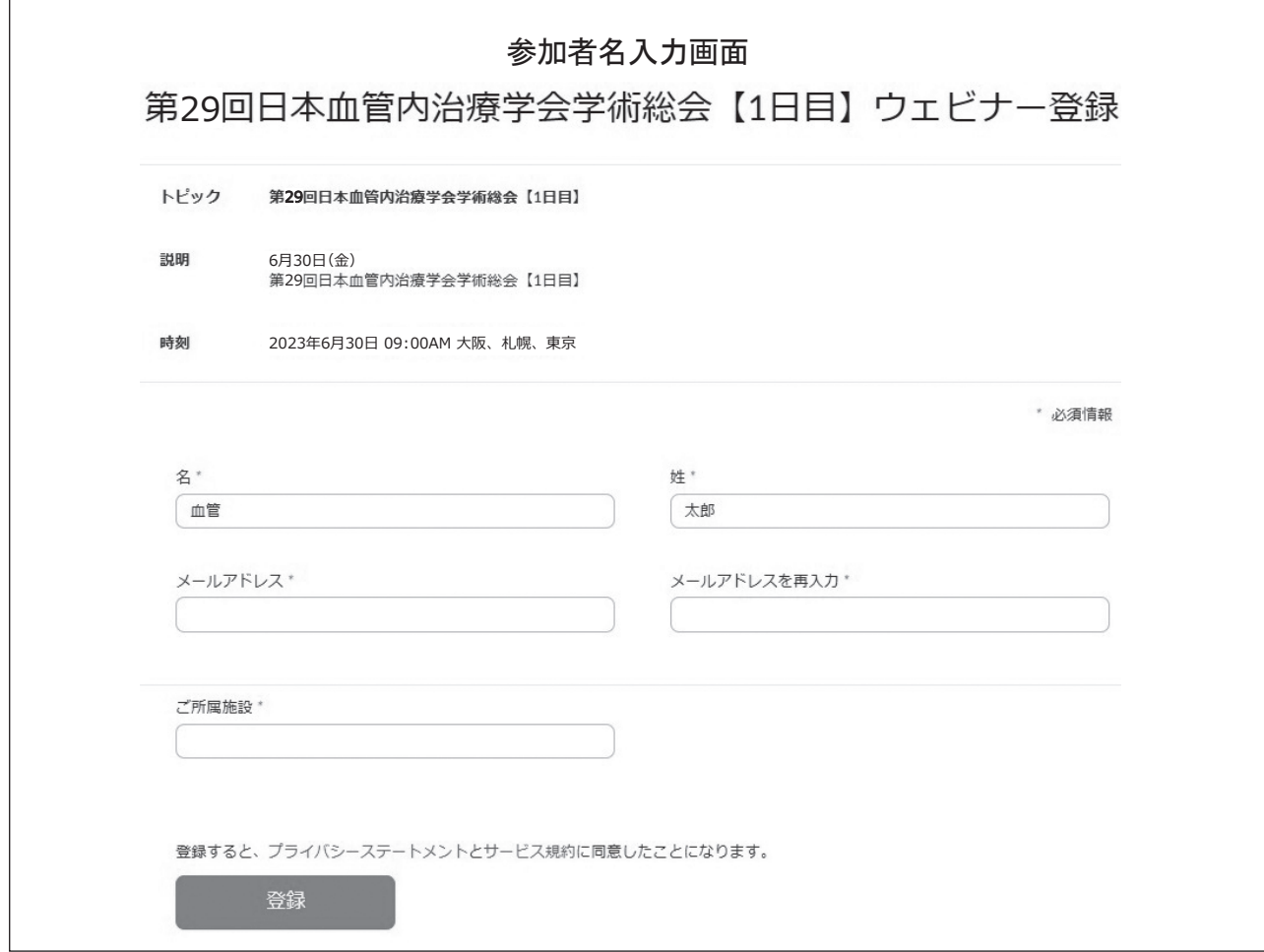

- 2)主催側からの制御
	- ◦無用な音声または不安定なネットワーク環境からの接続により、Web 会議運用に支障があると判断され る場合は、主催側から強制的に音声あるいは映像の切断操作を行う場合があります。予めご了承ください。
- 3) 配慮いただきたい事項
	- ◦周辺の他の会話が聞こえたり、電話がかかってきて中断しなくてもよいようご参加時の環境にご配慮く ださい。
	- ◦ネットワーク、電源を確認してください。
	- ◦背景に関係がない人が映りこまないようご配慮ください。

## 3.Web 視聴者からの質疑

## 1)挙手による質疑

- ◦発表スライド終了後に「手を挙げる」というボタンを押してください。
- ◦座長から指名を受けた後に、「所属」「名前」を伝え、ご質問ください。
- ◦なお、視聴者は音声のみの参加となります。カメラ映像は出せません。
- ◦進行の関係上、挙手いただいたすべての先生をご指名できない場合がありますので、ご了承ください。

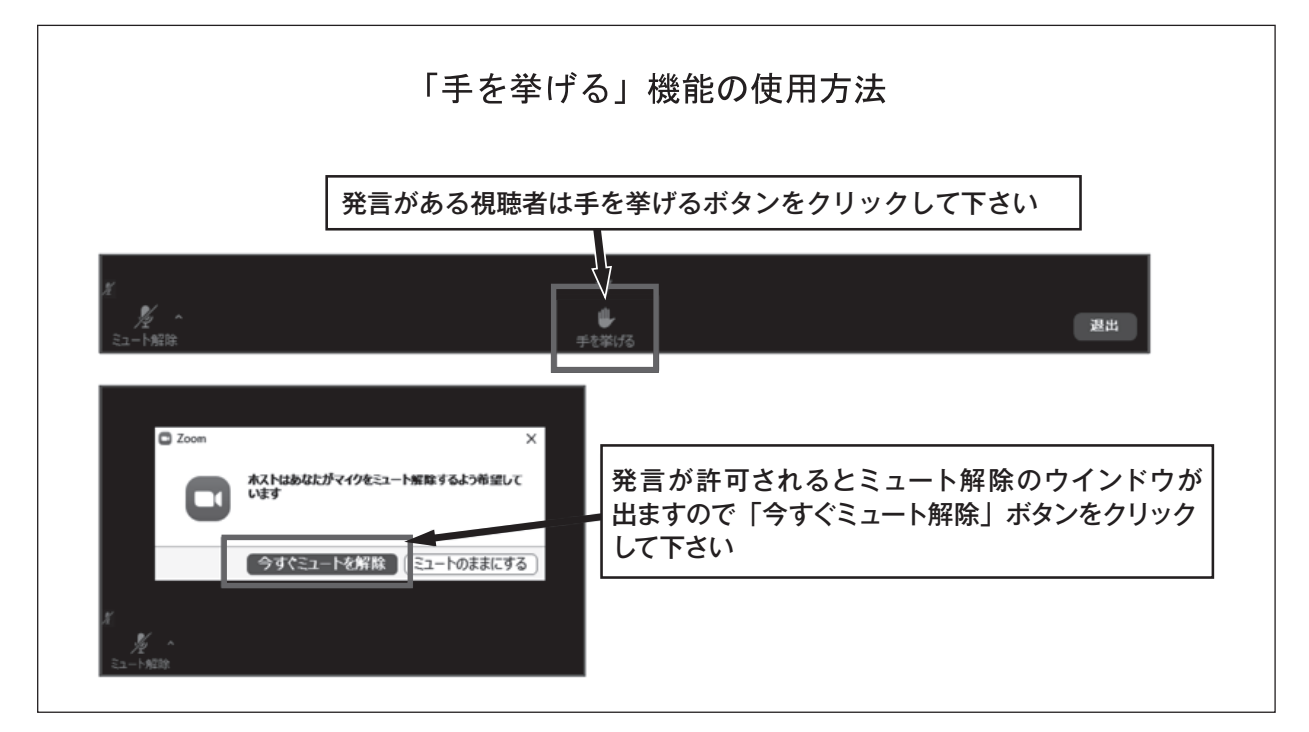

#### 2)Q & A 掲示板による質問

- ◦所属、氏名、質問内容を記述ください。
- ◦進行の関係上、すべての質問内容をご紹介できない場合がありますので、ご了承ください。

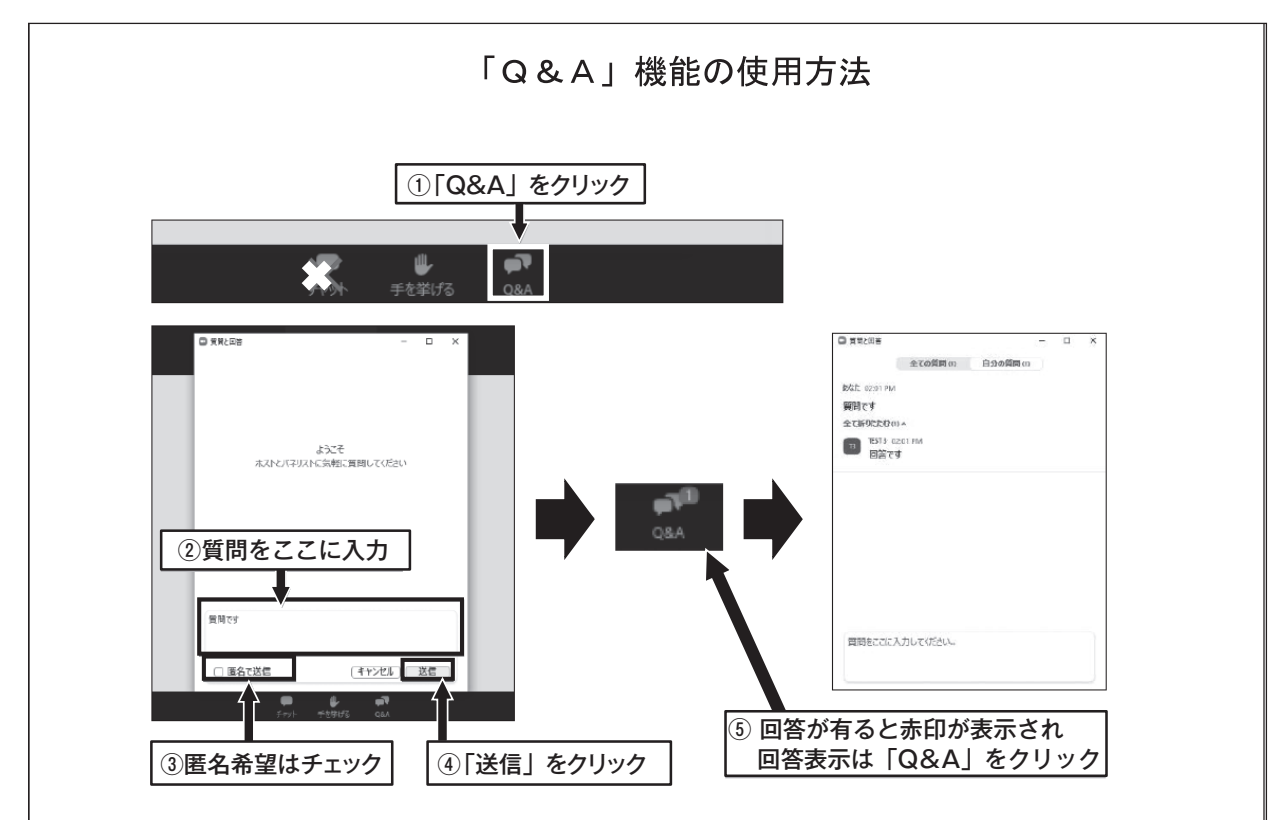